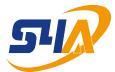

# **S4A INDUSTRIAL CO., LIMITED**

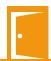

## Mini Control Board-Sboard

The Sboard is a mini single door control panel, can work with any Wiegand 26~37 bits output reader. It uses Atmel microcontroller to assure stable performance, and equips with an infrared remote control for easy operation. The Sboard supports 1,000 users, all user data can be transferred.

#### **Features**

- > 1000 users, user data can be transferred
- > Multi access modes: Card, Card or PIN, Card with PIN and multi Cards/PINs
- > Can connect with any reader with Wiegand 26~37 bits output
- > Can connect with any keypad reader with 4bits, 8bits(ASCII), or 10bits Virtual number output
- > Support Master Card function
- > Low temperature resistance(-40°C)

#### **Specifications**

| User Capacity                | 1000                                  |
|------------------------------|---------------------------------------|
| Operating Voltage            | 9~24V DC                              |
| Idle Current                 | <24mA                                 |
| Relay                        | One (NO, NC, Common)                  |
| Adjustable Relay Output Time | 1~99 Seconds (5 seconds default)      |
| Lock Output Load             | 2 Amp Maximum                         |
| Wiegand Interface            |                                       |
| Input                        | Wiegand 26~37 bits                    |
| Output                       | Wiegand 26~37 bits (for user tansfer) |
| Environment                  | Meets IP66                            |
| Operating Temperature        | -40°C~60°C (-40°F~140°F)              |
| Operating Humidity           | 0~90%RH                               |
| Physical                     | ABS Shell                             |
| Colour                       | Black (White optional)                |
| Dimensions                   | L65MM x W54mm x D19mm                 |
| Unit Weight                  | 40g                                   |
| Shipping Weight              | 100g                                  |

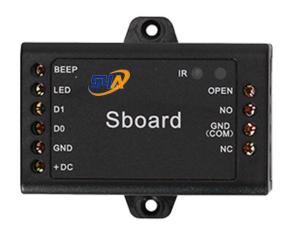

Sboard-BT

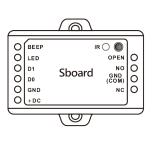

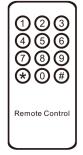

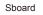

Infrard Remote Control

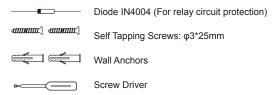

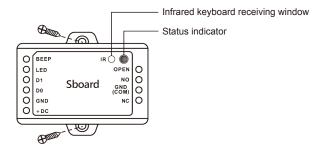

## Wiring

| Name           | Notes                                                 |
|----------------|-------------------------------------------------------|
| The Left Side  |                                                       |
| BEEP           | Buzzer Control                                        |
| LED            | Green LED Light Control                               |
| D1             | Wiegand Input Data 1                                  |
| D0             | Wiegand Input Data 0                                  |
| GND            | Negative Pole of DC (9~24V) Power Input               |
| +DC            | Positive Pole of DC (9~24V) Power Input               |
| The Right Side |                                                       |
| OPEN           | Connect to One Wire of Exit Button                    |
| NO             | Normally Open Relay Output (install diode provided)   |
| GND            | Negative Pole of Lock                                 |
| (COM)          | (Common Connection for Relay Output)                  |
| NC             | Normally Closed Relay Output (Install diode provided) |

#### Sound and Light Indication

| Sound and Light Indication     |                     |             |  |
|--------------------------------|---------------------|-------------|--|
| Operation Status               | LED                 | Buzzer      |  |
| Stand by                       | Red light bright    | -           |  |
| Enter into programming mode    | Red light bright    | One beep    |  |
| In the programming mode        | Orange light bright | One beep    |  |
| Operation error                | -                   | Three beeps |  |
| Exit from the programming mode | Red light bright    | One beep    |  |
| Open lock                      | Green light bright  | One beep    |  |

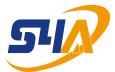

# **S4A INDUSTRIAL CO., LIMITED**

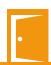

#### **Connection Diagram**

Magnetic Lock or Fail-Safe Lock

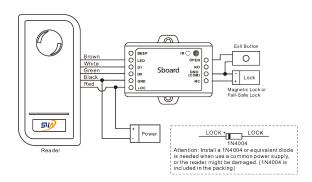

## **Door/Gate Operator of Fail-secure Lock**

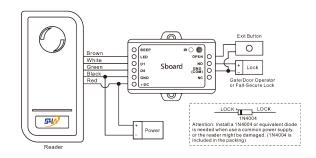

#### When Use NO/NC/COM Dry Contact Output

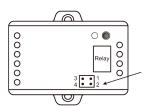

- 1) Remove the Pin Caps on points 1, 2 and points 3, 4
- 2) Insert one of the Pin Caps on points 1, 3
- 3) Fix the back cover, and keep the other Pin Cap well

#### Remark:

The power supply's voltage must be the same with lock's supply voltage, or else, the lock will not work properly or be damaged.

#### **Reset to Factory Default and Master Cards Programming**

To reset to factory default, power off, press the Exit Button (or connect "OPEN" and "GND" to be short circuit), hold it and power on, there will be two beeps, and the LED light turns into orange, release the exit button (or disconnect "OPEN" and "GND"), then read any two cards on the external reader, the LED will turn into red, means reset to factory default successfully. Of the two cards reading, the 1 one is Master Add Card, the 2 one is the Master Delete Card.

### Remarks:

- 1. The Master Cards are not included in the standard packing. The type of the Master Cards is according to the external reader. For example: the external reader is 125KHz HID Reader, then the Master Cards must be 125KHz HID cards.
- 2. If no Master Cards added, must press the Exit Button for at least 10 seconds before release.
- 3. Reset to factory default, the user's information is still retained.

Programming will vary depending on access configuration. Follow the instructions according to your access configuration.

### Notes:

- 1. Remote Control: Please use the Infrared Remote Control to program the Sboard. The "IR" on the Sboard is the infrared receiving window, please direct the Remote Control to it.
- 2. User ID number: Assign a user ID to the access card in order to track it. The common user ID number can be any number from 0~999. IMPORTANT: User IDs do not have to be proceeded with any leading zeros. Recording of User ID is crical. Modifications to the user require the User ID be available.
- 3. PIN: Can be any 4~6 digits except 8888 which is reserved.

## **Enter and Exit Program mode**

| Programming Step   | Keystroke Combination                        |
|--------------------|----------------------------------------------|
| Enter Program Mode | * (Mster Code) # (Factory default is 123456) |
| Exit Program Mode  | *                                            |
|                    |                                              |

#### **Set Master Code**

| Programming Step     | Keystroke Combination                                                |
|----------------------|----------------------------------------------------------------------|
| Enter Program Mode   | * (Master Code)#                                                     |
| 2. Upate Master Code | 0 (New Master Code) # (Repeat New Master Code)<br># (code: 6 digits) |
| 3.Exit Program Mode  | *                                                                    |

#### Add Users with Remote Control Sboard Connected with Card Reader:

For the readers develop together with Sboard, such as S series readers, skip the below step 1; For other card readers, set the Sboard's Wiegand input as below step 1 according to the Wiegand output of the readers.

#### **Sboard Connected with Keypad Reader:**

Can be any Keypad Reader with 4Bits, 8Bits (ASCII), 10Bits output formart

Set the sboard as below step 1 according to the Wiegand output and PIN output format of the Keypad Reader.

PIN(s) can be input/added on either the remote control or the external Keypad Reader, except when the Keypad Reader is 10 digits virtual card number output, the PIN(s) can only be input/added through the Keypad Reader.

#### Step 1

| <b>-</b>              |                                               |
|-----------------------|-----------------------------------------------|
| Programming Step      | Keystroke Combination                         |
| Enter Program Mode    | * (Master Code) #                             |
| 2. Wiegand Input bits | 8 (26~37) # (Factory default is 26bits)       |
| Pin Input bits        | 8 (4 or 8 or 10) # (Factory default is 4bits) |
| 3. Exit               | *                                             |

Remarks: 4 means 4 bits, 8 means 8 bits, 10 means 10 digits virtual number.

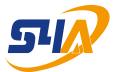

# **S4A INDUSTRIAL CO., LIMITED**

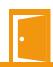

#### Step 2

| Programming Step                    | Keystroke Combination                         |
|-------------------------------------|-----------------------------------------------|
| Add Card User                       |                                               |
| Enter Program Mode                  | * (Master Code) #                             |
| 2. Add Card: Using Auto ID          | 1 (Read Card on External Reader)#             |
| (Allows Sboard to assign Card to    | Repeat Step 2 for additional user cards       |
| next available User ID number)      |                                               |
| OR                                  |                                               |
| 2. Add Card: Select Specific ID     | 1 (User ID) # (Read Card on External          |
| (Allows Master to define a specific | Reader) #                                     |
| User ID to associate the card to)   | The user ID is any number from 0-999          |
| OR                                  | ,                                             |
| 2. Add Card: by Card Number         | 1 (Input 8/10 digits Card number) #           |
| OR                                  | ( , , , , , , , , , , , , , , , , , , ,       |
| 2. Add Card: Block Leam             | 1 (User ID number) # (Card quantity) #        |
| (Allows Master to add up to 1000    | (The first card number) #                     |
| cards to the Reader in a single     | Cards' number must be consecutive;            |
| step.) Takes 2 minutes to program.  | Card quantity = number of card to be enrolled |
| Add PIN User                        | <u> </u>                                      |
| 1. Enter Program Mode               | * (Master Code) #                             |
| 2. Add PIN: Using Auto ID           | 1 (Input PIN) #                               |
| (Allows Sboard to assign PIN to     | Repeat Step 2 for additional user cards       |
| next available User ID number)      | (PIN: 4~6 digits)                             |
| 2. Add PIN: Select Specific ID      | 1 (User ID) # (Input PIN) #                   |
| (Allows Master to define a specific | The user ID is any number from 0-999          |
| User ID to associate the card to)   | (PIN: 4~6 digits)                             |
| 3. Exit                             | *                                             |
|                                     |                                               |

## **Sboard Connected with Fingerpint Reader:**

For example:

Connecte F1 as the fingerprint reader to Sboard, two steps to enroll the valid fingerprint.

(1) Add the Fingerprint (A) on F1

(2) Add the same Fingerprint (A) on Sboard as below:

| 1  | Enter Program Mode: * (Master Code) #                                 |
|----|-----------------------------------------------------------------------|
| 2  | 1 (Press Fingerprint A on F1)(Repeat Fingerprint A on F1) #           |
| OR | (ID auto allocated)                                                   |
| 2  | 1 (User ID) # (Press FingerprintA on F1)(Repeat FingerprintA on F1) # |
| -  | (Select specific ID)                                                  |
| 3  | Exit: *                                                               |

## Add Users by Master Add Card

Add card users

Master Add Card - Read User Card - Master Add Card (Cards can be added continuously)

Add PIN users

Master Add Card - Input PIN - Master Add Card (PINs can be added continuously)

Change PIN

| Change PIN                                                             |                                         |
|------------------------------------------------------------------------|-----------------------------------------|
| Programming Step                                                       | Keystroke Combination                   |
| Note: Below is done outside programming mode, users can undertake this |                                         |
| themselves                                                             |                                         |
| Change the card associated PIN                                         | * (Read Card)(Old PIN) # (New PIN) #    |
| (There will auto associate PIN (8888)                                  | (Repeat New PIN)#                       |
| to cards when adding card users)                                       | (PIN:4~6 digits)                        |
| -                                                                      | * (ID Number) # (Old PIN) # (New PIN) # |
| 1. Change the users' PIN                                               | (Repeat New PIN) #                      |
| _                                                                      | (PIN: 4~6 digits)                       |
| 2. Exit                                                                | *                                       |

## Delete User Card(s) or PIN(s) by Remote Control

| Programming Step                | Keystroke Combination               |
|---------------------------------|-------------------------------------|
| Enter program Mode              | * (Master Coda) #                   |
| 2. Delete User - By User ID     | 2 (User ID) #                       |
| OR                              |                                     |
| 2. Delete User - By Card        | 2 (Read Card on External Reader) #  |
| OR                              |                                     |
| 2. Delete User - By Card number | 2 (Input 8/10 digits Card number) # |
| OR                              |                                     |
| 2. Delete User - By PIN         | 2 (Input PIN) #                     |
| OR                              |                                     |
| 2. Delete All User              | 2 (Mater Code) #                    |
| 3. Exit                         | *                                   |

### **Delete Users by Master Delete Card**

Delete card users

Master Delete Card - Read Card - Master Delete Card (Cards can be deleted continuously)

Delete PIN users

Master Delete Card - Input PIN - Master Delete Card (PINs can be deleted Continuously)

#### **Set Relay Configuration**

The relay configuration sets the behaviour of the output relay on activation.

| The roley comigaration coto the | benaviour of the output rolay on activation.                               |
|---------------------------------|----------------------------------------------------------------------------|
| Programming Step                | Keystroke Combination                                                      |
| Enter Program Mode              | * (Master Code) #                                                          |
| 2. Pulse Mode                   | 3 (1-99) #                                                                 |
|                                 | The relay time is 1-99 seconds. (1 is 50mS) (Factory default is 5 seconds) |
| OR                              |                                                                            |
| 2. Toggle Mode                  | 30#                                                                        |
|                                 | Sets the relay to ON/OFF Toggle mode                                       |
| 3. Exit                         | *                                                                          |
|                                 |                                                                            |

#### **Set Access Mode**

For Multi Cards/PINs access mode, the interval time of pressing cards/inputting PINs can not exceed 5S, or else, the machine will exit to standby automatically.

| carried exceed ee, or clee, the macrin | no will oxit to otaliaby automatically. |
|----------------------------------------|-----------------------------------------|
| Programming Sep                        | Keystroke Combination                   |
| Enter Programm Mode                    | * (Master Code) #                       |
| 2. Card access                         | 4 0 #                                   |
| OR                                     |                                         |
| 2. Card + PIN access                   | 4 1 #                                   |
| OR                                     |                                         |
| 2. Card of PIN access                  | 4 2 # (Factory default)                 |
| OR                                     |                                         |
| 2. Multi cards/PINs access             | 4 3 (2~9) #                             |
| 3.Exit                                 | *                                       |
|                                        |                                         |

#### **Set Audible and Visual Response**

| Programming Step   | Keysroke Combination |                           |
|--------------------|----------------------|---------------------------|
| Enter Program Mode | * (Master Code) #    |                           |
| 2. Control Sounds  | OFF = 7 0 #          | ON = 7 1 #                |
| OR                 |                      |                           |
| 2. Control LED     | OFF = 7 4 #          | ON = 7 5 #                |
|                    |                      | (Factory defaults are ON) |
| 3. Exit            | *                    |                           |

## **User Infor mation Transfer**

The Master Units and Accept Units must be Sboard or S1234-X.

The Master Code of the Master Unit and the Accept Unit(s) must be set to the same. Program the transfer operation on Master Unit only.

If the Accept Unit(s) are already with the users enrolled, it will be covered after transfer. For full 1,000 users enrolled, the transfer takes 3 minutes.

Connection Diagram:

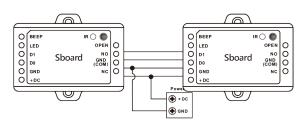

## Remarks:

The Master Units and Accept Units must be Sboard or S1234-X.

The Master Code of the Master Unit and the Accept Unit(s) must be set to the same. Program the transfer operation on Master Unit only.

If the Accept Unit(s) are already with the users enrolled, it will be covered after transfer. For full 1,000 users enrolled, the transfer takes 3 minutes.

#### **Set Transferring on Master Unit:**

| Programming Step                                                               | Keystroke Combination |  |
|--------------------------------------------------------------------------------|-----------------------|--|
| 1 Fata a the a same area and a                                                 |                       |  |
| Enter the programming mode                                                     | * (Master Code) #     |  |
| Set transferring                                                               | 96#                   |  |
|                                                                                |                       |  |
| Within 3 minutes, Green LED shines, that means the users' information has been |                       |  |
| transferred successfully.                                                      |                       |  |
| 3. Exit                                                                        | *                     |  |